# **E**hipsmall

Chipsmall Limited consists of a professional team with an average of over 10 year of expertise in the distribution of electronic components. Based in Hongkong, we have already established firm and mutual-benefit business relationships with customers from,Europe,America and south Asia,supplying obsolete and hard-to-find components to meet their specific needs.

With the principle of "Quality Parts,Customers Priority,Honest Operation,and Considerate Service",our business mainly focus on the distribution of electronic components. Line cards we deal with include Microchip,ALPS,ROHM,Xilinx,Pulse,ON,Everlight and Freescale. Main products comprise IC,Modules,Potentiometer,IC Socket,Relay,Connector.Our parts cover such applications as commercial,industrial, and automotives areas.

We are looking forward to setting up business relationship with you and hope to provide you with the best service and solution. Let us make a better world for our industry!

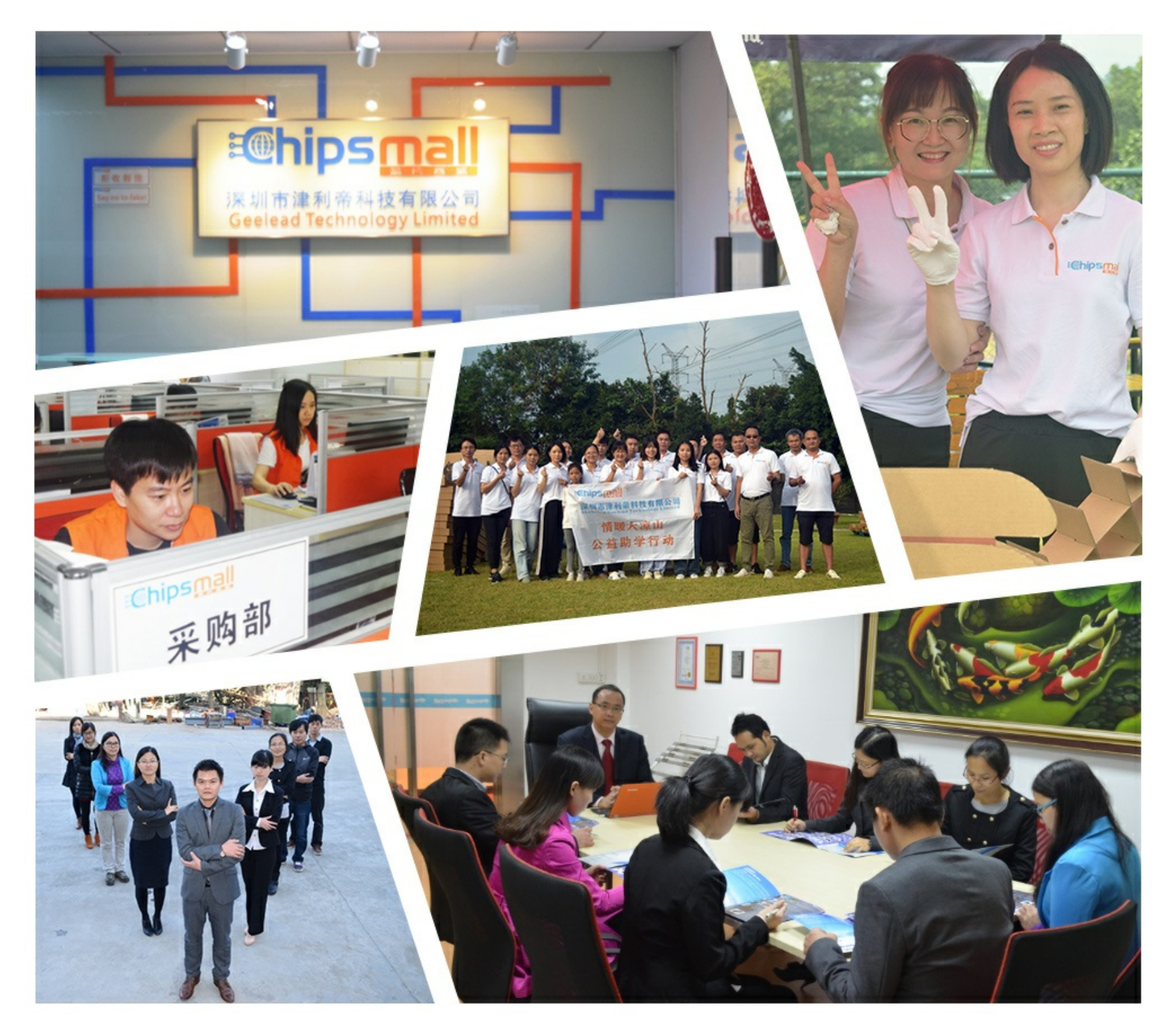

# Contact us

Tel: +86-755-8981 8866 Fax: +86-755-8427 6832 Email & Skype: info@chipsmall.com Web: www.chipsmall.com Address: A1208, Overseas Decoration Building, #122 Zhenhua RD., Futian, Shenzhen, China

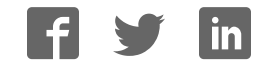

#### 26100-253 HD

Full HD High-Speed U-Disk Storage High-End Industrial Camera

### **Instructions**

#### ●HDMI-200VN-U Appearance

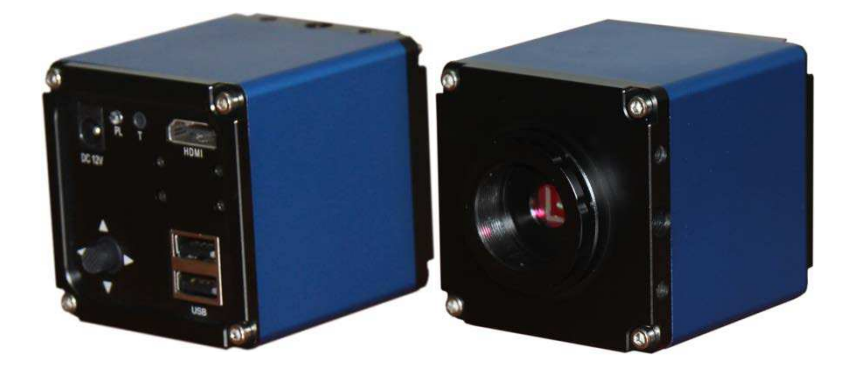

#### Setting the Camera

- 1. Connect camera to a display with a high quality HDMI cable. Due to the high resolution, the display screen size must be at least 22 inches to reach 1920 \*1080p.
- 2. Plug in the 12 v/2A dc power supply.

3. **Color correction** (Auto White Balance):

Use a piece of white paper as a target in the focus area of the camera lens. Push the navigation button to move menu cursor to the item "P". Press the button vertically and right push again. The icon "WB" will become white. This means the white balance is working automatically and compensates for the lighting.

4. **Auto Exposure**: The icon "**AE**" will become white when selected. The unit adjusts exposure automatically and compensates for the lighting.

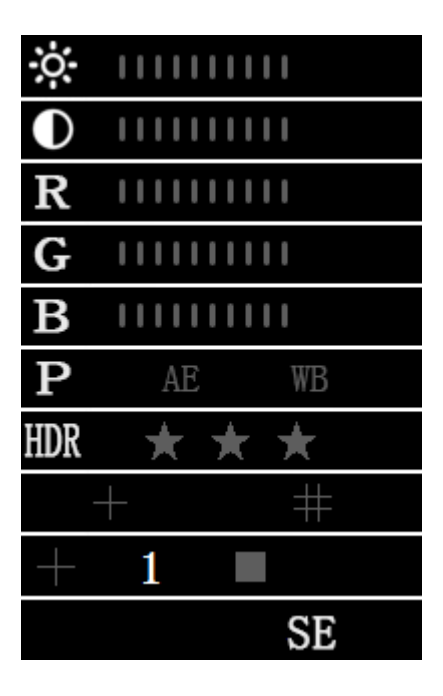

NOTICE: In order to obtain the best image effect, the brightness (or exposure) value will generally be under 90.

#### **Intensity Contrast**

This function can be used for observing lower contrast samples. Generally, it is recommended they be set at zero.

#### **Using the Navigation Button**

**\***Pushing the navigation button upward or downward (or, if you're standing in front of it, forward or backward) will select the main function, or move the cursor up

or down.

**\***Pushing to the left or right will move among sub-functions or initiate them.

**\***The center button is used for making and executing assignments, and to move the item in and out of range.

#### **●Display adjustment**

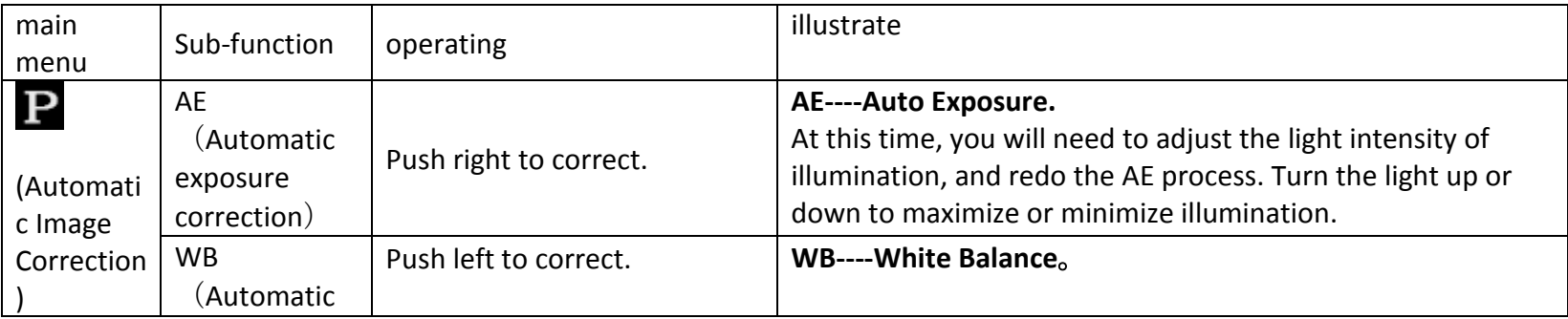

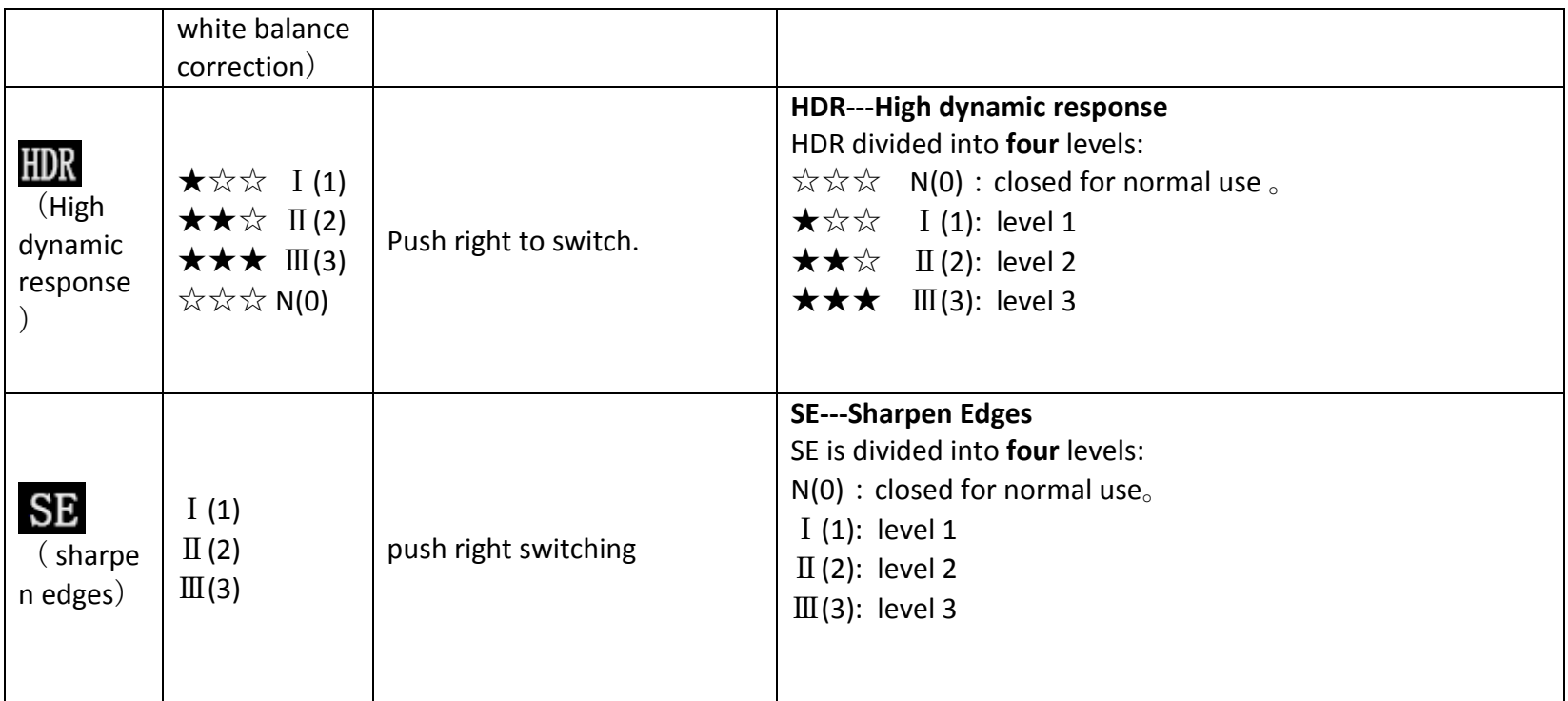

# **Manual Image Adjustment Effect**

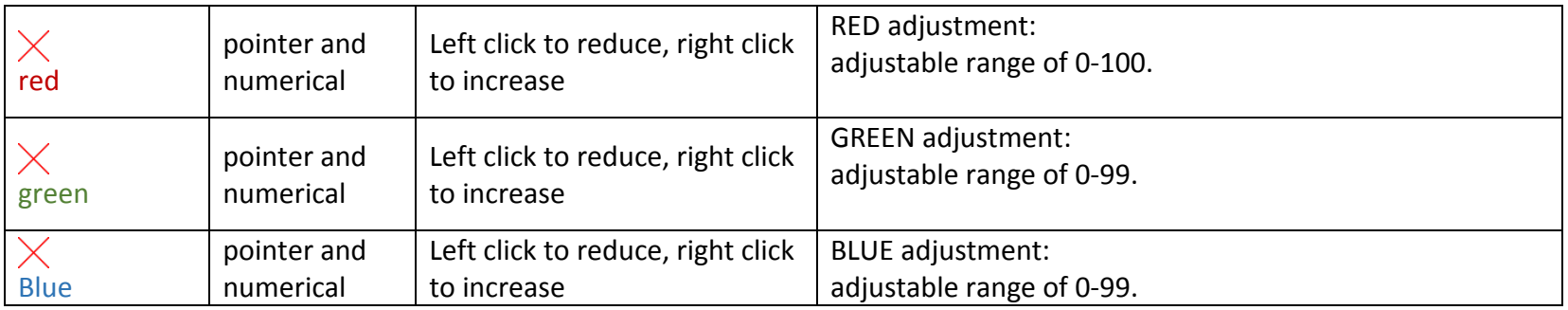

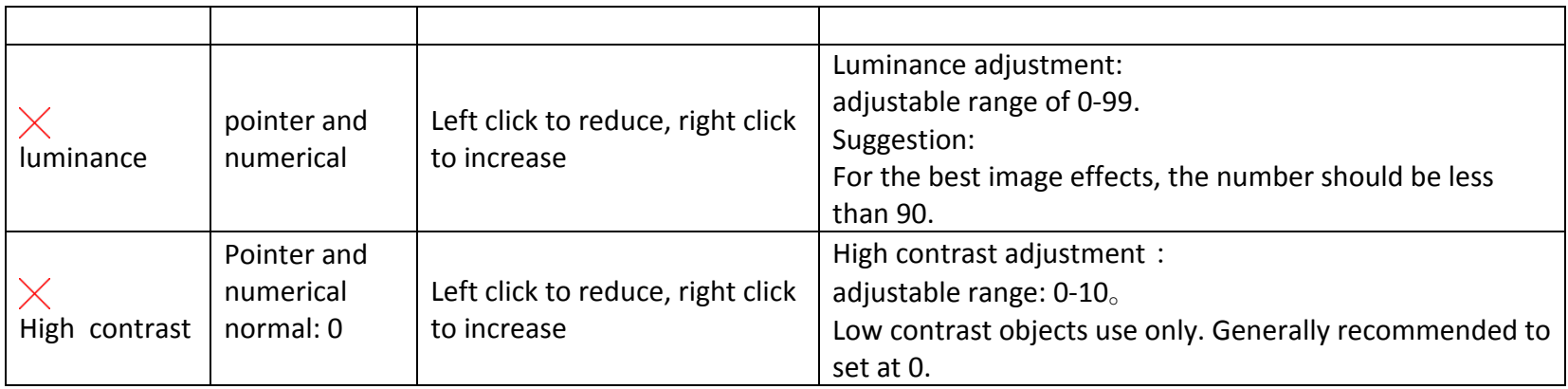

Īl,

#### **Calibration line operation**

For superposition of single cross line or four lengthwise four horizontal lines, click middle button onto item

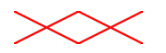

Left click( $\leftarrow$ ) or right click( $\rightarrow$ ) for more choices

To restore factory settings, left-click and hold.

 $+$ : Line of mobile。

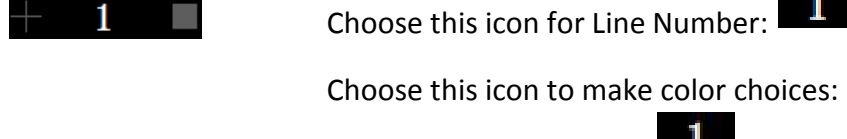

The color of line number  $\Box$  will become green.

Press the middle button to select that line, or move arrows up or down to make a different choice.

Two small arrow symbols will appear on both sides of the icon

Left click or right click to choose the color of the currently selected line. Click upwards or downwards to adjust the line's position.

## **\*Image Preservation and Image Edge Enhancement**

The camera supports the storage of 2000000 BMP format photos. For the trigger mode camera handle, it is necessary to note the file system for the U disk FAT32 format.

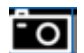

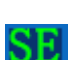

SE function for the image edge enhancement mode consists of four levels. When this feature is on, the edges of the image will become clearer.